**SO0** Servei d'Ocupació de Catalunya

# **Guia de sol·licitud Programa TLN Mobilicat**

**Any 2021 Versió 2.0**

GS17201902

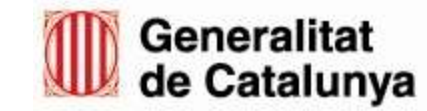

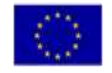

**Unió Europea**<br>Fons social europeu<br>L'FSE inverteix en el teu futur

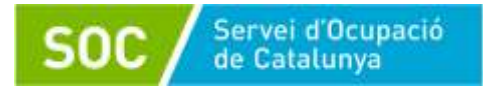

## **PRESENTAR LA SOL·LICITUD DE SUBVENCIÓ – PROGRAMA TLN MOBILICAT**

- **1er :** Accediu a l['espai de Tràmits de la Seu electrònica de la Generalitat de Catalunya,](http://web.gencat.cat/ca/tramits) buscant el tràmit a través del cercador. (Cercar: TLN MOBILICAT).
- **2on:** Premeu el botó de *"Comença"* per sol·licitar l'ajut, desplegueu la opció "*Per internet*", i clicar la opció "*Ves-hi*" per accedir al "*Formulari de sol·licitud*".

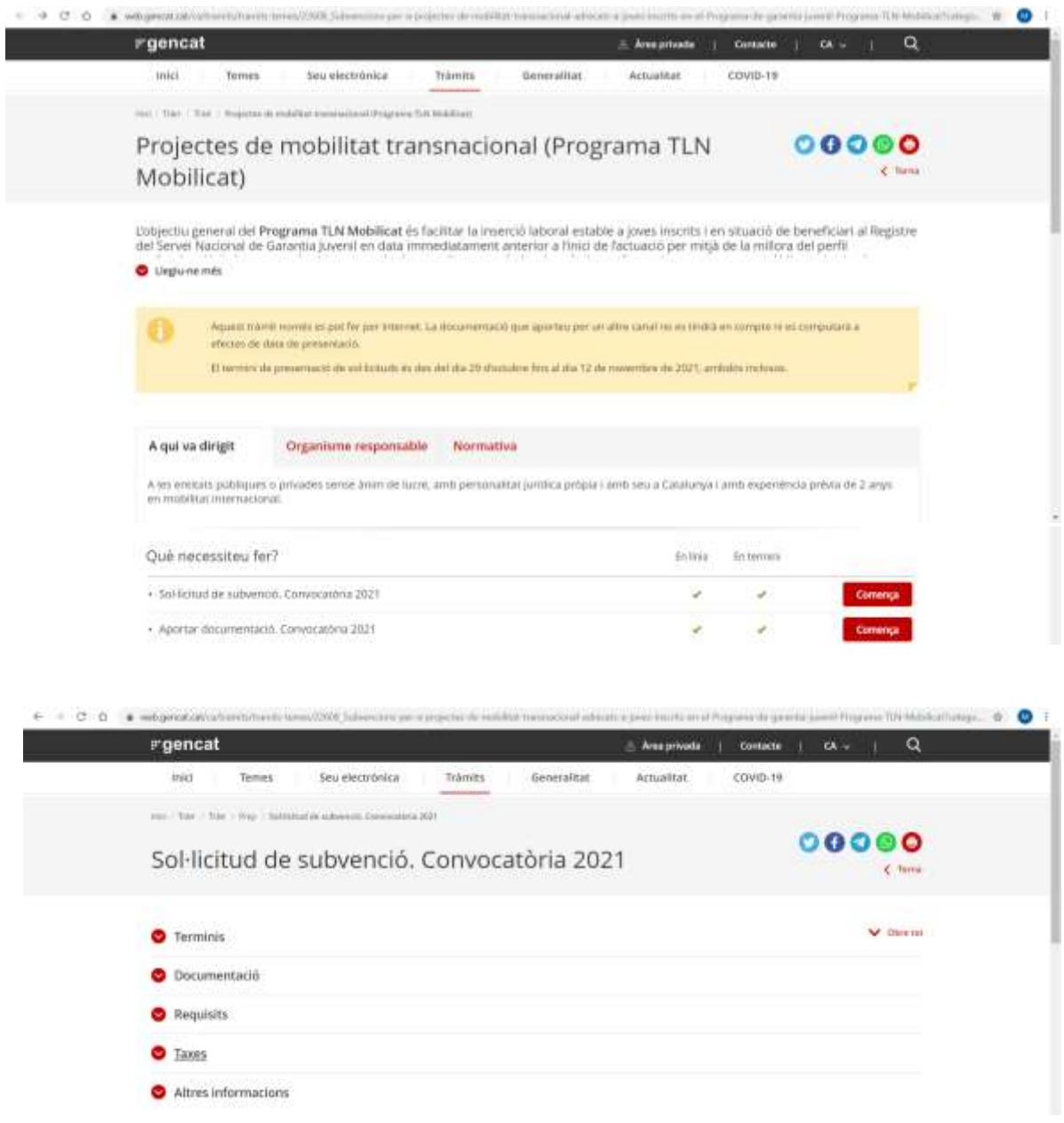

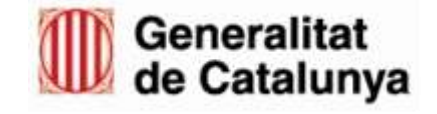

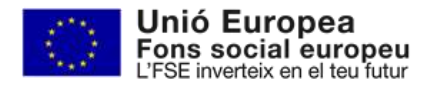

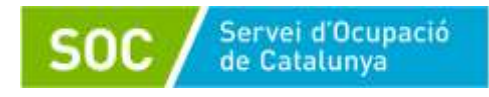

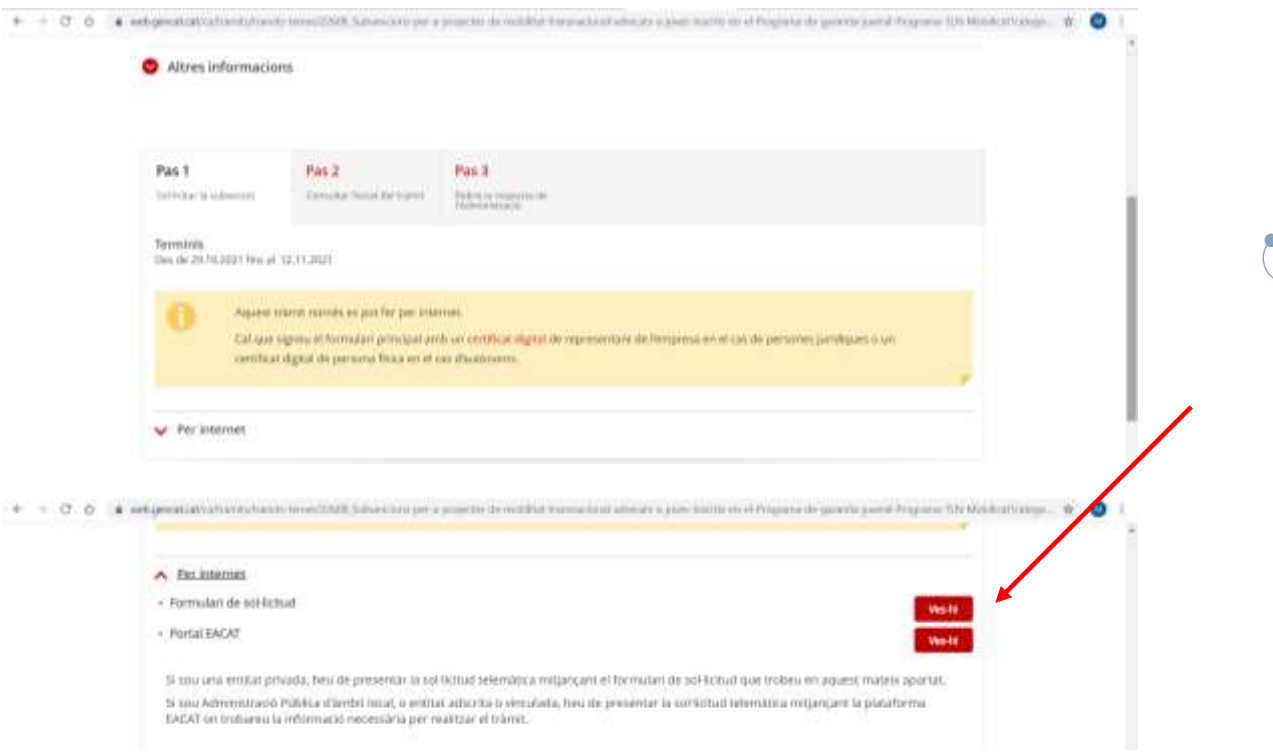

Si sou una entitat privada, heu de presentar la sol·licitud telemàtica mitjançant el formulari de sol·licitud que trobeu en aquest mateix apartat.

Si sou Administració Pública d'àmbit local, o entitat adscrita o vinculada, heu de presentar la sol·licitud telemàtica mitjançant la plataforma EACAT on trobareu la informació necessària per realitzar el tràmit.

 **3er:** Abans de descarregar el formulari, assegureu-vos de disposar del programa Adobe Reader (versió 9.1 o superior). Podeu consultar les [condicions tècniques](http://web.gencat.cat/ca/tramits/com-tramitar-en-linia/configuracio-adobe-reader/) per fer tràmits en línia.

[Preguntes freqüents sobre com tramitar en línia](http://www.gencat.cat/especial/tramitarenlinia/cat/pmf.htm)

Preparar tota la documentació que escaigui annexar.

## **Documentació que cal adjuntar a la sol·licitud:**

- 1. Descripció del projecte TLN Mobilicat: aquesta descripció ha de concretar les característiques del projecte relacionades en la norma 2 de l'annex 3, de l'ORDRE TSF /151/2017, d'11 de juliol, del Programa TLN Mobilicat, [segons model normalitzat.](https://empresa.extranet.gencat.cat/impresos/AppJava/downloadFile.html?idDoc=G146NMOB-053-00.pdf) Imprès amb limitació de caràcters per resposta.
- 2. Si s'escau, currículum vitae del director o directora del projecte amb experiència prèvia mínima de 2 anys, en projectes de mobilitat transnacional.
- 3. Cronograma que inclogui les diferents fases i actuacions que es desenvoluparan en cadascuna d'elles.
- 4. Pressupost complet i detallat del projecte en el qual hi figurin totes les despeses previstes, la quantia de l'ajut que se sol·licita, així com el detall de les fons de finançament de la línia de subvenció, [segons model normalitzat.](https://empresa.extranet.gencat.cat/impresos/AppJava/downloadFile.html?idDoc=G146NMOB-048-00.xlsx)

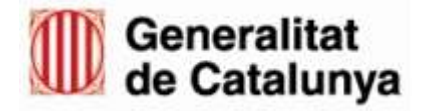

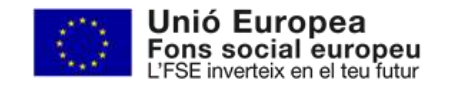

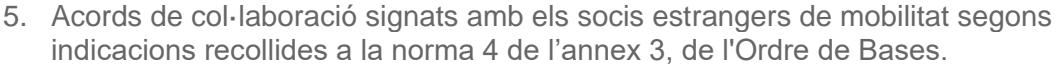

6. Si s'escau, còpies dels documents acreditatius d'experiències de mobilitats transnacionals anteriors a la convocatòria.

Servei d'Ocupació de Catalunya

- 7. Declaració de contractació de la pòlissa d'assegurança o còpia compulsada del contracte d'assegurança de l'entitat subvencionada que cobreixi totes les instal·lacions on es durà a terme la fase de preparació i capacitació i el desplaçament in itinere. Si s'escau, declaració de contractació de la pòlissa d'assegurança o còpia compulsada del contracte d'assegurança de l'entitat subcontractada per impartir la formació lingüística i el desplaçament in itinere, [segons model normalitzat.](https://empresa.extranet.gencat.cat/impresos/AppJava/downloadFile.html?idDoc=G146NMOB-051-00.pdf)
- 8. Si s'escau, certificat de solidesa de les instal·lacions de l'entitat subvencionada visat per l'arquitecte municipal (validesa de 3 anys).
- 9. Si s'escau, certificat de solidesa de les instal·lacions de l'entitat subcontractada que impartirà la formació lingüística visat per l'arquitecte municipal (validesa de 3 anys).
- 10. Remuneracions brutes anuals dels càrrecs de direcció i administració de l'entitat, [segons model normalitzat.](https://empresa.extranet.gencat.cat/impresos/AppJava/downloadFile.html?idDoc=G146NMOB-050-00.pdf)
- 11. Poders de representació. En cas que la representació estigui inscrita als esmentats registres, no cal aportar aquesta documentació perquè l'Àrea d'Ocupació Juvenil ho comprovarà d'ofici.

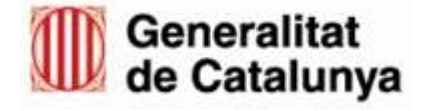

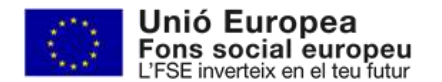

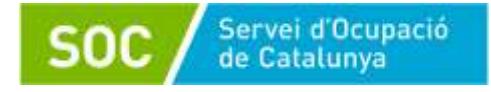

## **PRESENTACIÓ LA SOL·LICITUD PER CANAL EMPRESA:**

Un cop accediu al Canal empresa, descarregueu el formulari (Canal Empresa - Pas 1).

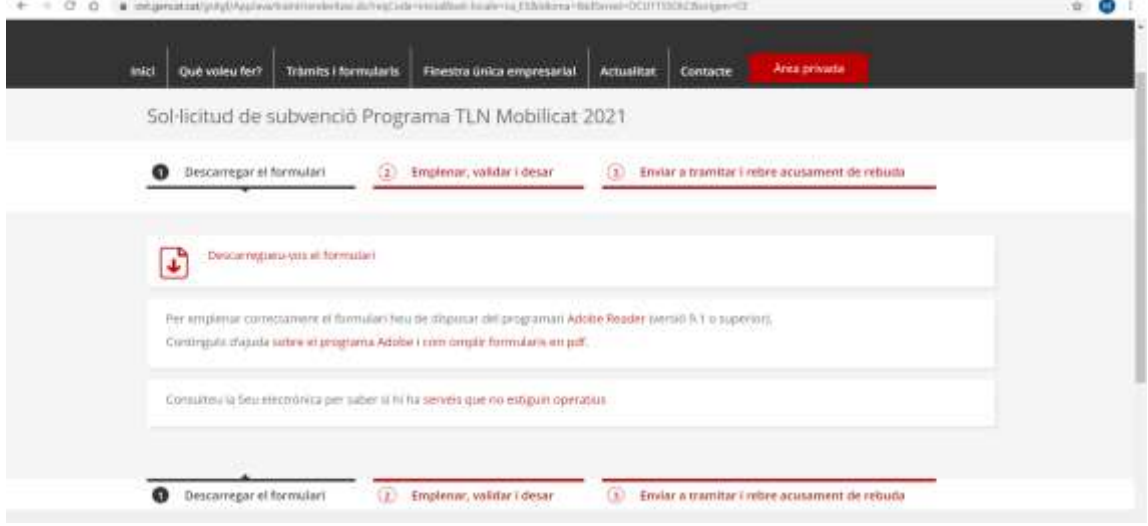

Després, empleneu-lo, valideu-lo, signeu-lo i deseu-lo (Canal Empresa - Pas 2).

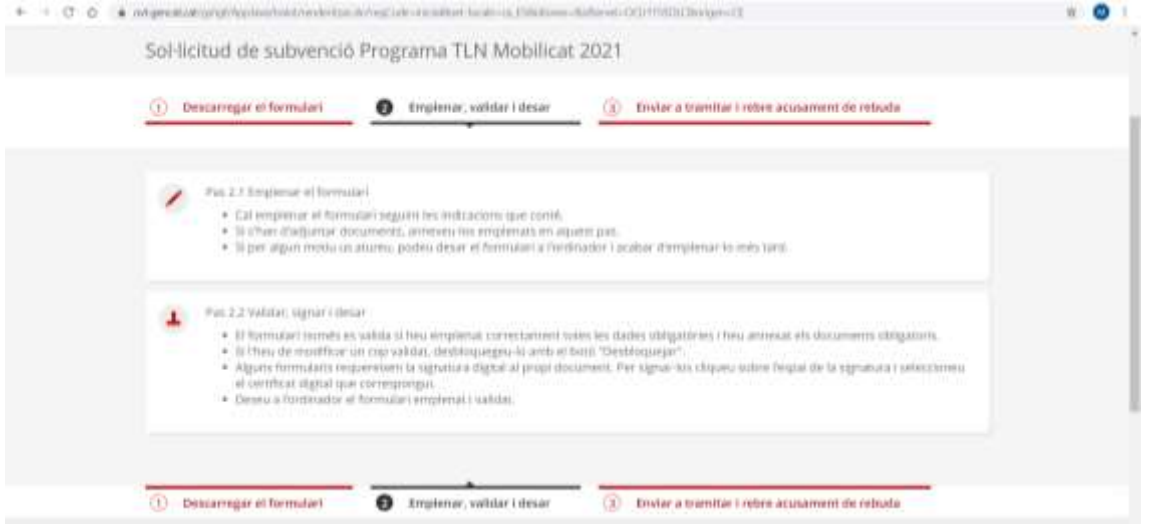

Per últim, reviseu que heu adjuntat la documentació que escaigui, envieu-lo a tramitar i descarregar-vos l'acusament de rebuda (Canal Empresa - Pas 3).

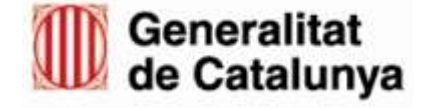

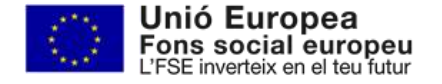

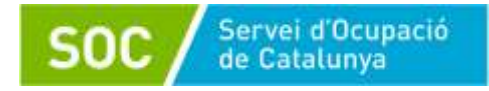

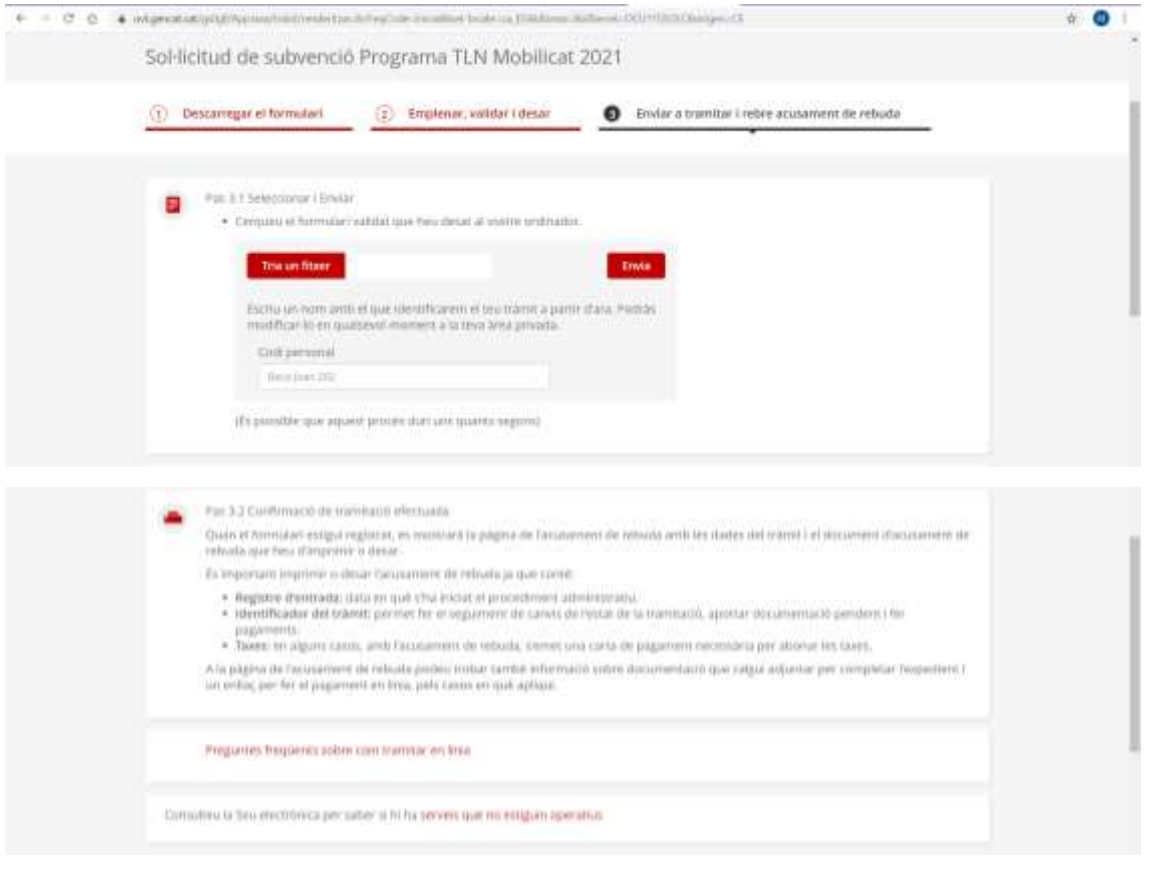

A la pàgina de l'acusament de rebuda podeu trobar també informació **sobre documentació que calgui adjuntar per completar l'expedient** i un enllaç per fer el pagament en línia, pels casos en què apliqui.

## **APORTACIÓ DE DOCUMENTACIÓ PER CANAL EMPRESA:**

Accediu a [l'espai de Tràmits de la Seu electrònica de la Generalitat de](http://web.gencat.cat/ca/tramits) Catalunya, buscant el tràmit a través del cercador.

Descarregueu el formulari d'aportació de documentació (Canal Empresa - Pas 1).

Després, empleneu-lo, valideu-lo, signeu-lo i deseu-lo (Canal Empresa - Pas 2).

Per últim, enviar a tramitar el formulari amb la documentació annexada i descarregar l'acusament de rebuda (Canal Empresa – Pas 3).

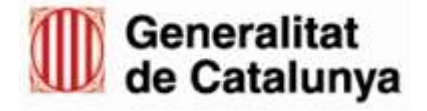

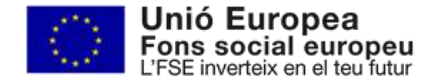

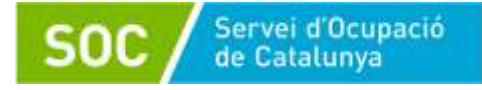

## **PRESENTACIÓ LA SOL·LICITUD PER EACAT**

Si sou Administració Pública d'àmbit local, o entitat adscrita o vinculada, heu de presentar la sol·licitud telemàtica mitjançant la plataforma EACAT on trobareu la informació necessària per realitzar el tràmit.

Un cop accediu a EACAT, descarregueu el formulari accedint a través del catàleg de tràmits:

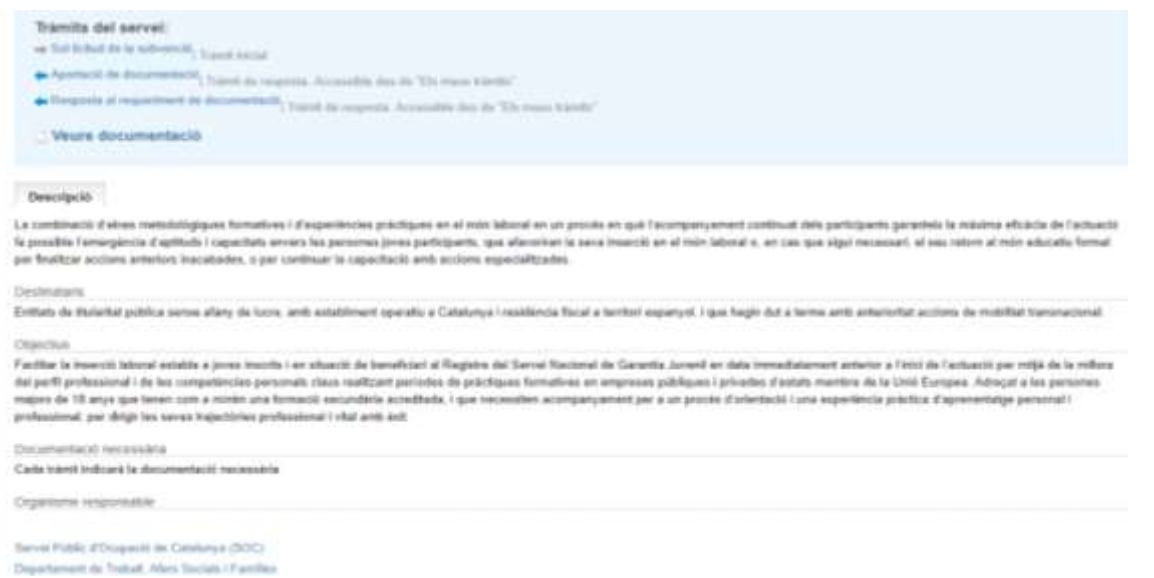

### Després, empleneu-lo, valideu-lo, signeu-lo i deseu-lo.

A continuació, presenteu-lo accedint a la Finestreta de Registre.

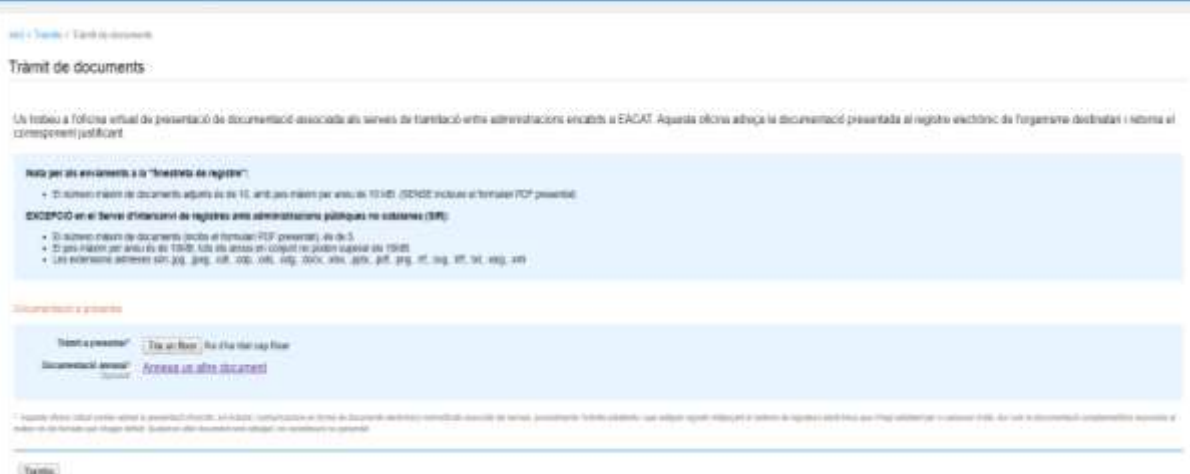

**Yanta** 

Per últim, reviseu que heu adjuntat la documentació que escaigui i envieu-lo a tramitar.

Podeu comprovar si s'ha enviat correctament accedint a la pestanya "Els meus tràmitsenviats".

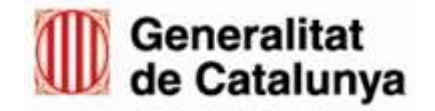

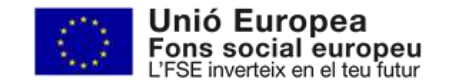

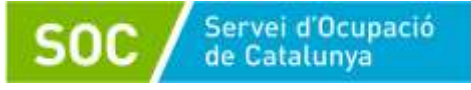

## **APORTACIÓ DE DOCUMENTACIÓ PER EACAT:**

Accediu al tràmit "aportació de documentació subvenció Programa TLN Mobilicat" a través de "tràmits i formularis".

Descarregueu el formulari d'aportació de documentació.

Després, empleneu-lo, valideu-lo, signeu-lo i deseu-lo.

Per últim, enviar a tramitar el formulari amb la documentació annexada i descarregar l'acusament de rebuda.

## **FORMULARI**

A continuació, en aquest exemple trobareu detallada la secció de línies i accions subvencionables d'un formulari emplenat amb informació fictícia.

Suggeriments:

Assignar a cada flux un nom que permeti identificar-lo fàcilment, i fer servir el mateix nom a tots els documents (descripció del projecte i pressupost).

A l'hora d'emplenar el formulari, FER SERVIR SEMPRE el mateix nom i ordre dels fluxos en tots els apartats.

**Exemple de formulari emplenat:**

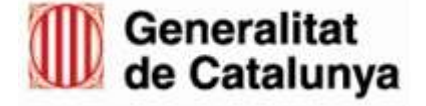

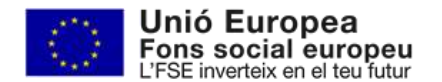

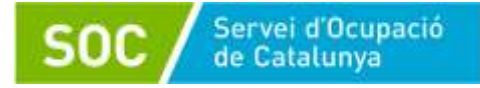

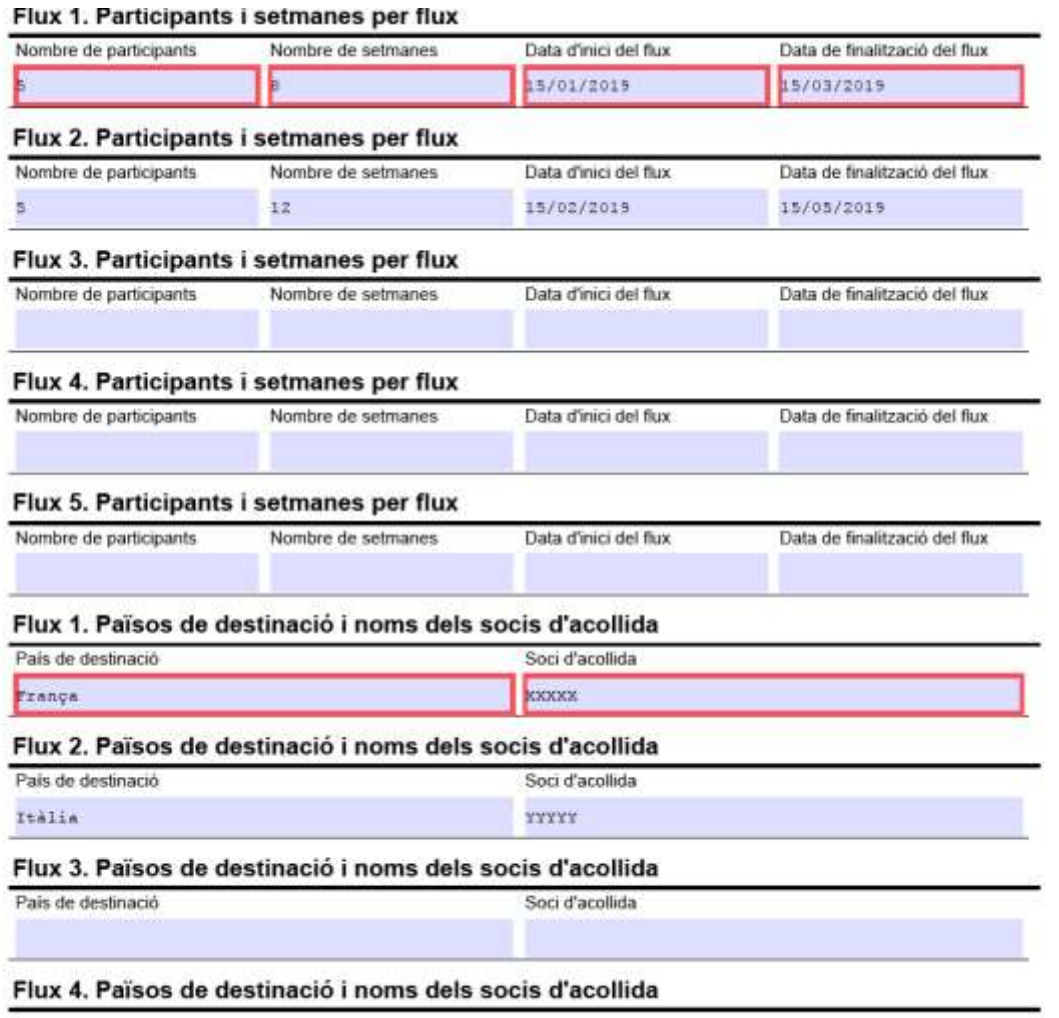

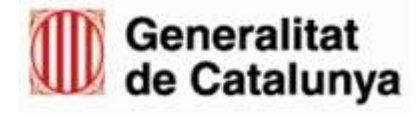

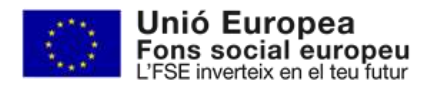

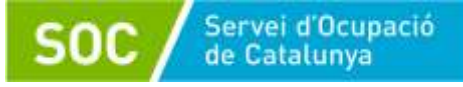

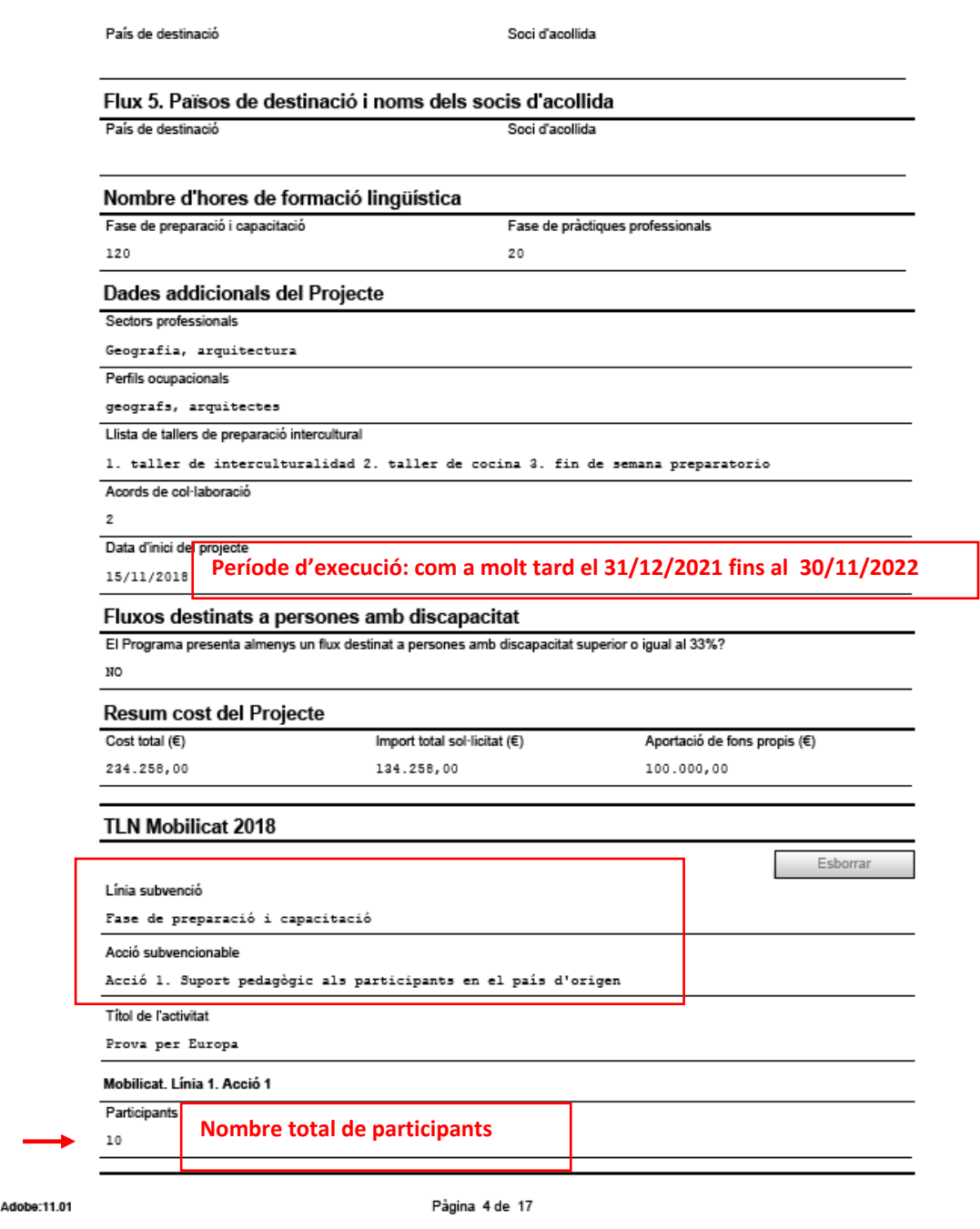

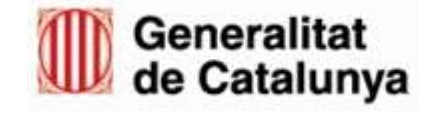

Versió

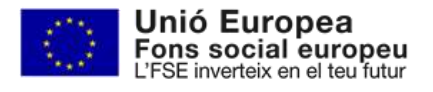

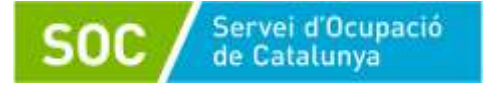

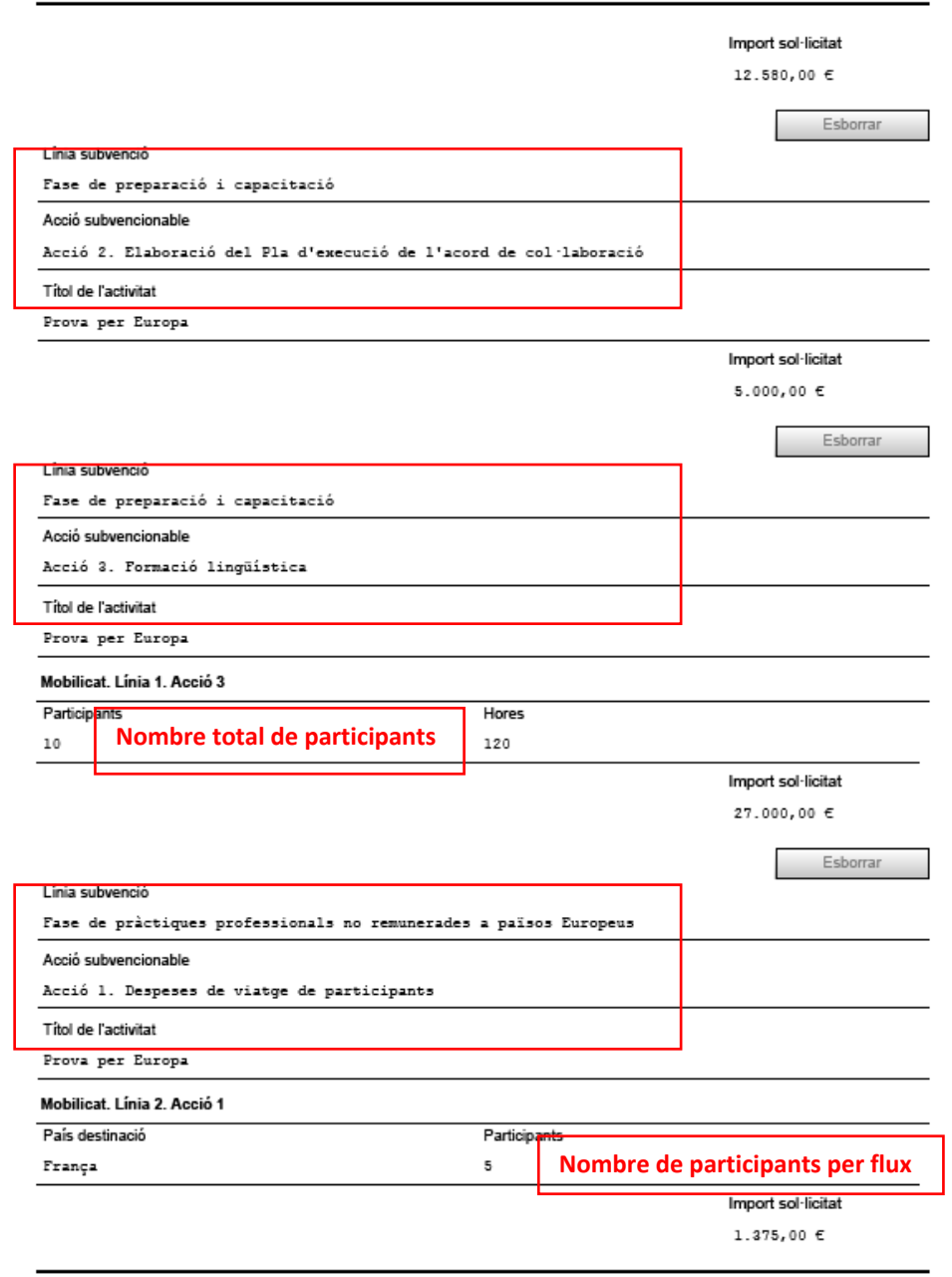

Versió Adobe:11.01

à.

Pàgina 5 de 17

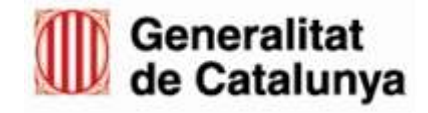

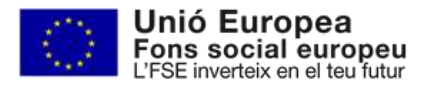

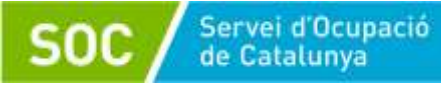

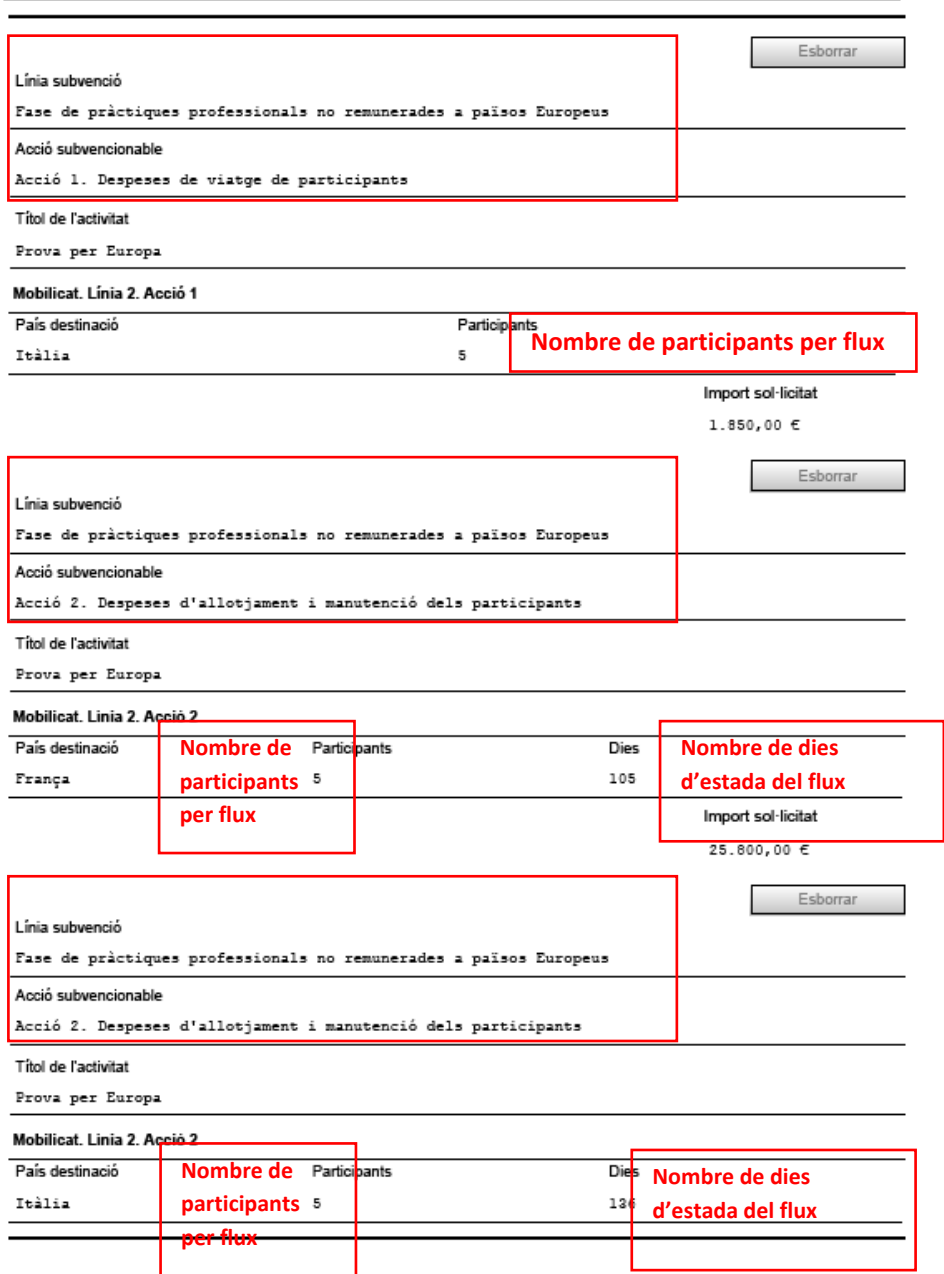

Versió Adobe:11.01

Pàgina 6 de 17

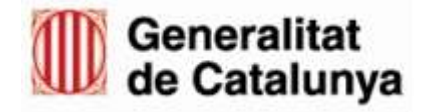

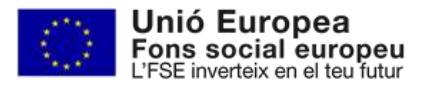

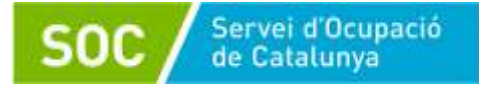

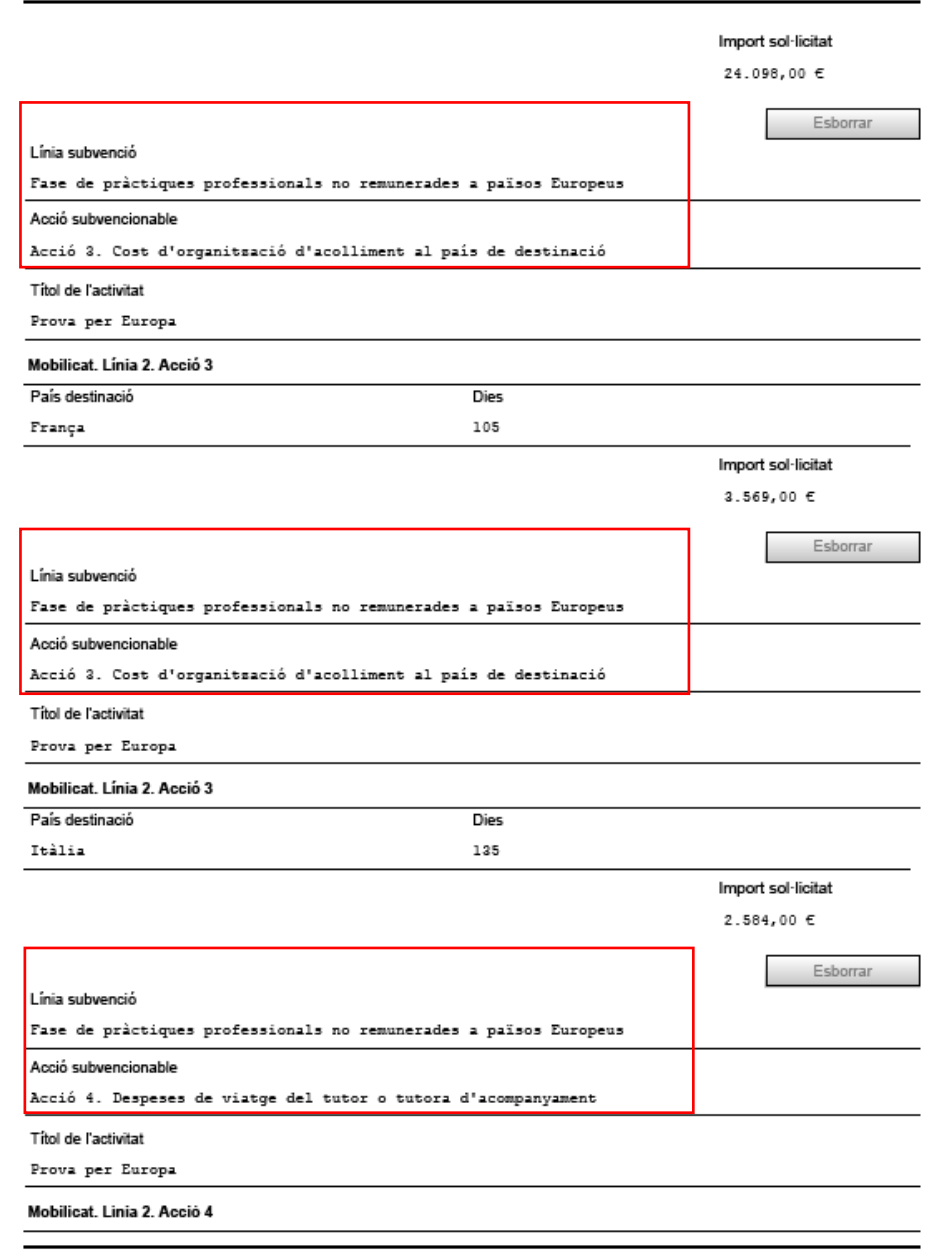

Versió Adobe:11.01

Pàgina 7 de 17

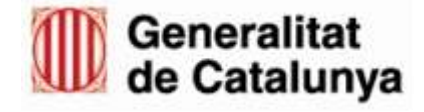

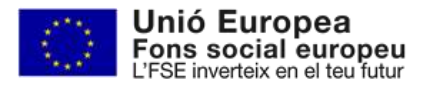

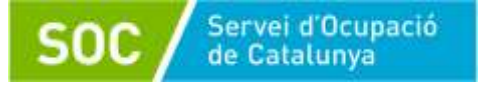

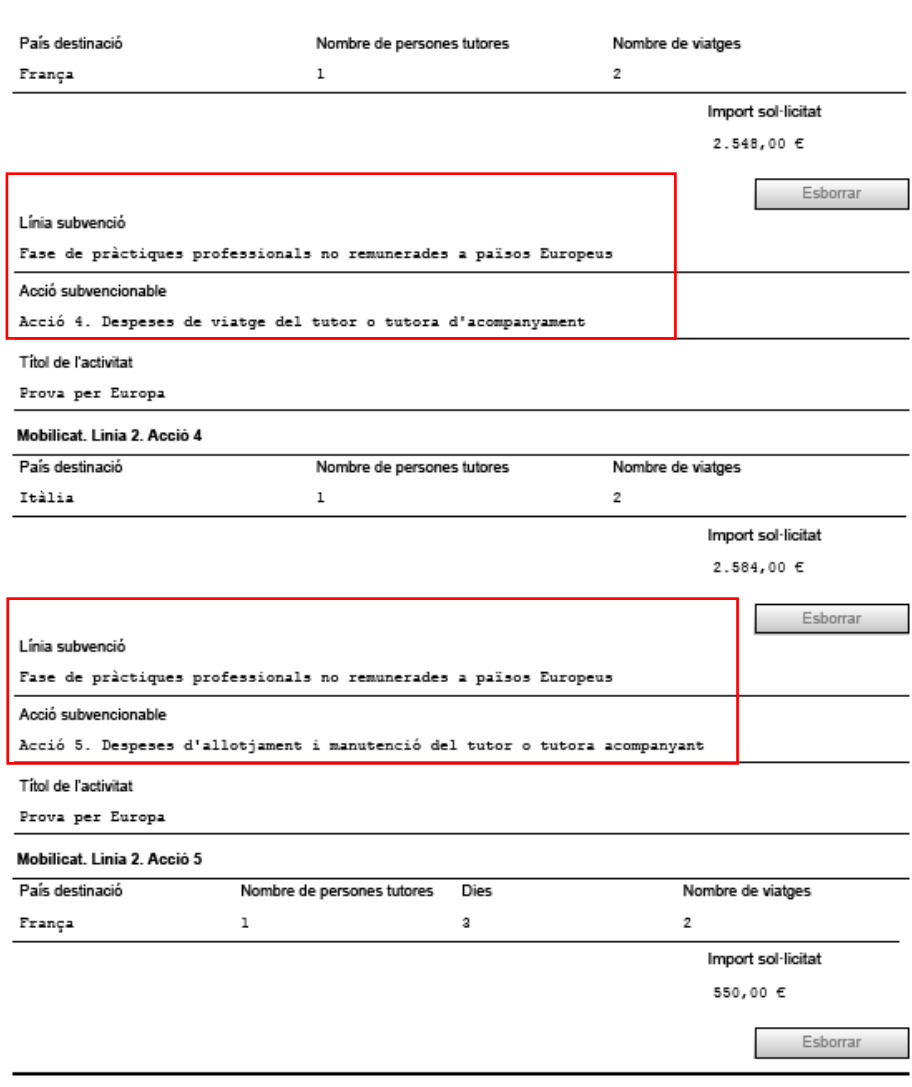

Versió Adobe:11.01

Pàgina 8 de 17

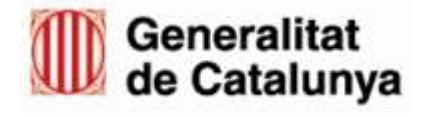

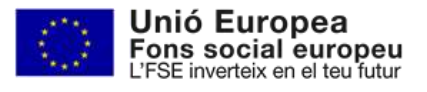

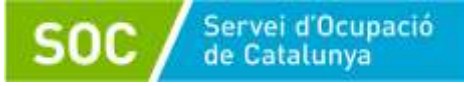

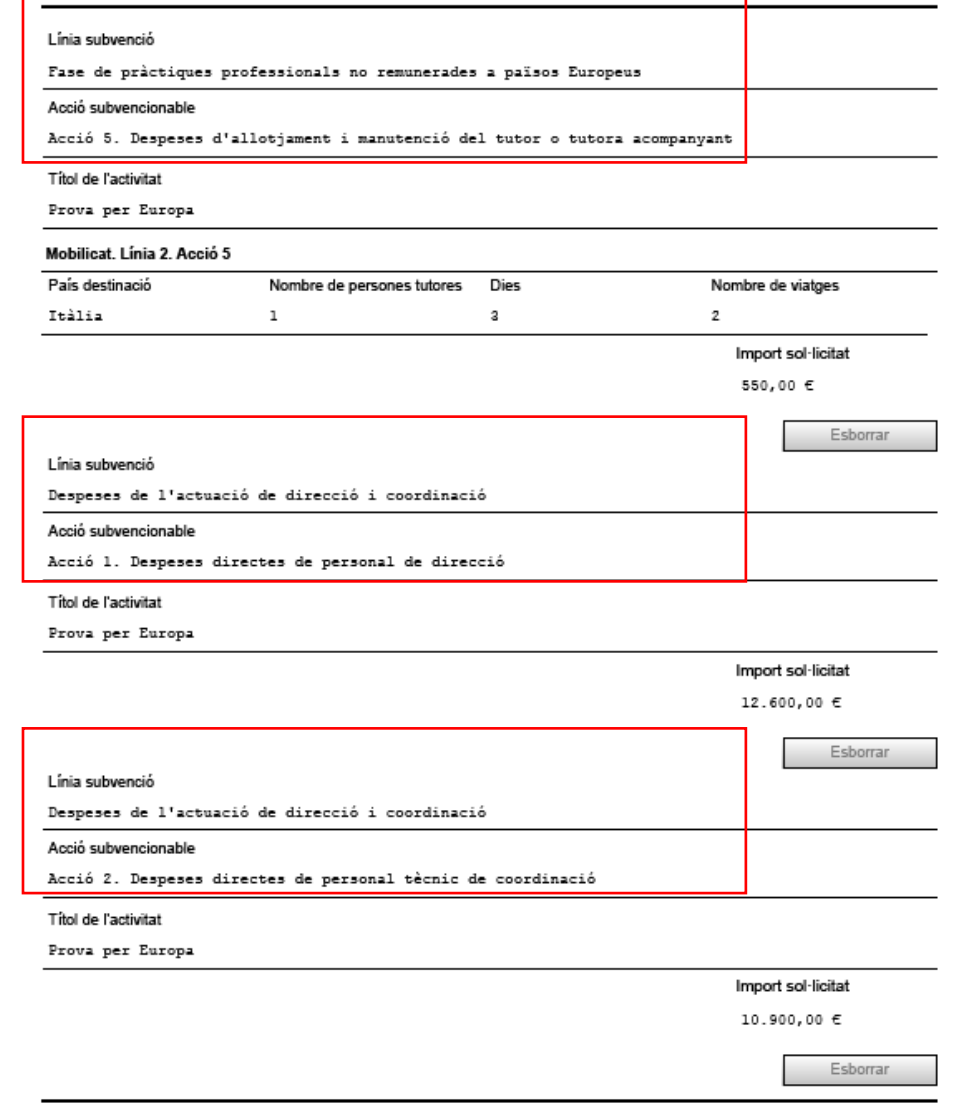

Versió Adobe:11.01

Pàgina 9 de 17

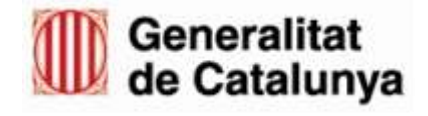

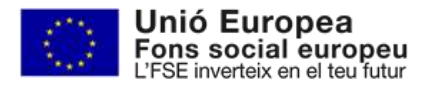

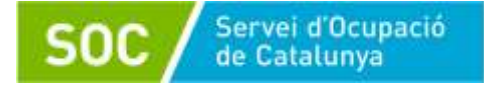

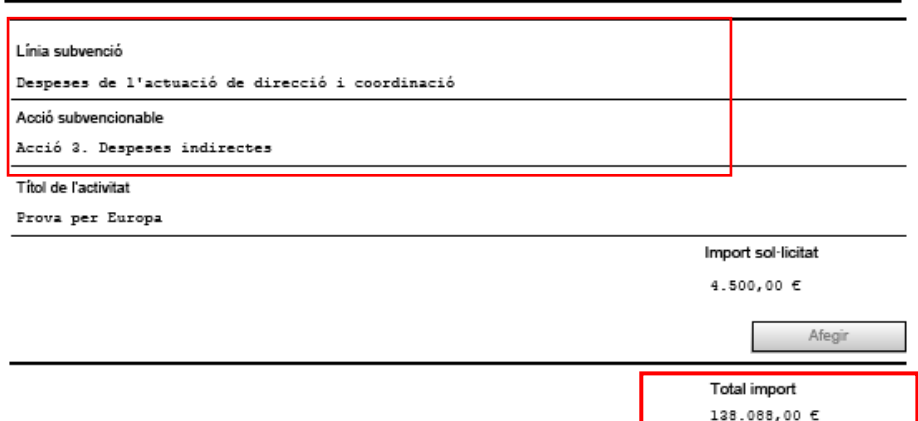

Aquest import total ha de coincidir amb l'import que heu emplenat a la pàgina 4 a l'apartat de Resum Cost Total del Projecte

Versió Adobe:11.01

Pàgina 10 de 17

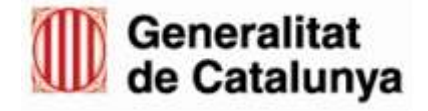

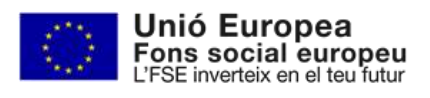

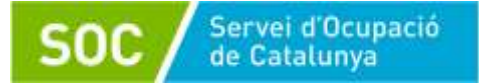

## A continuació, podeu consultar una **taula d'ajuda** per emplenar la secció de la pàgina 3 del formulari (línies de subvenció i accions subvencionables)

#### **TLN MOBILICAT INDICACIONS PER EMPLENAR EL FORMULARI**

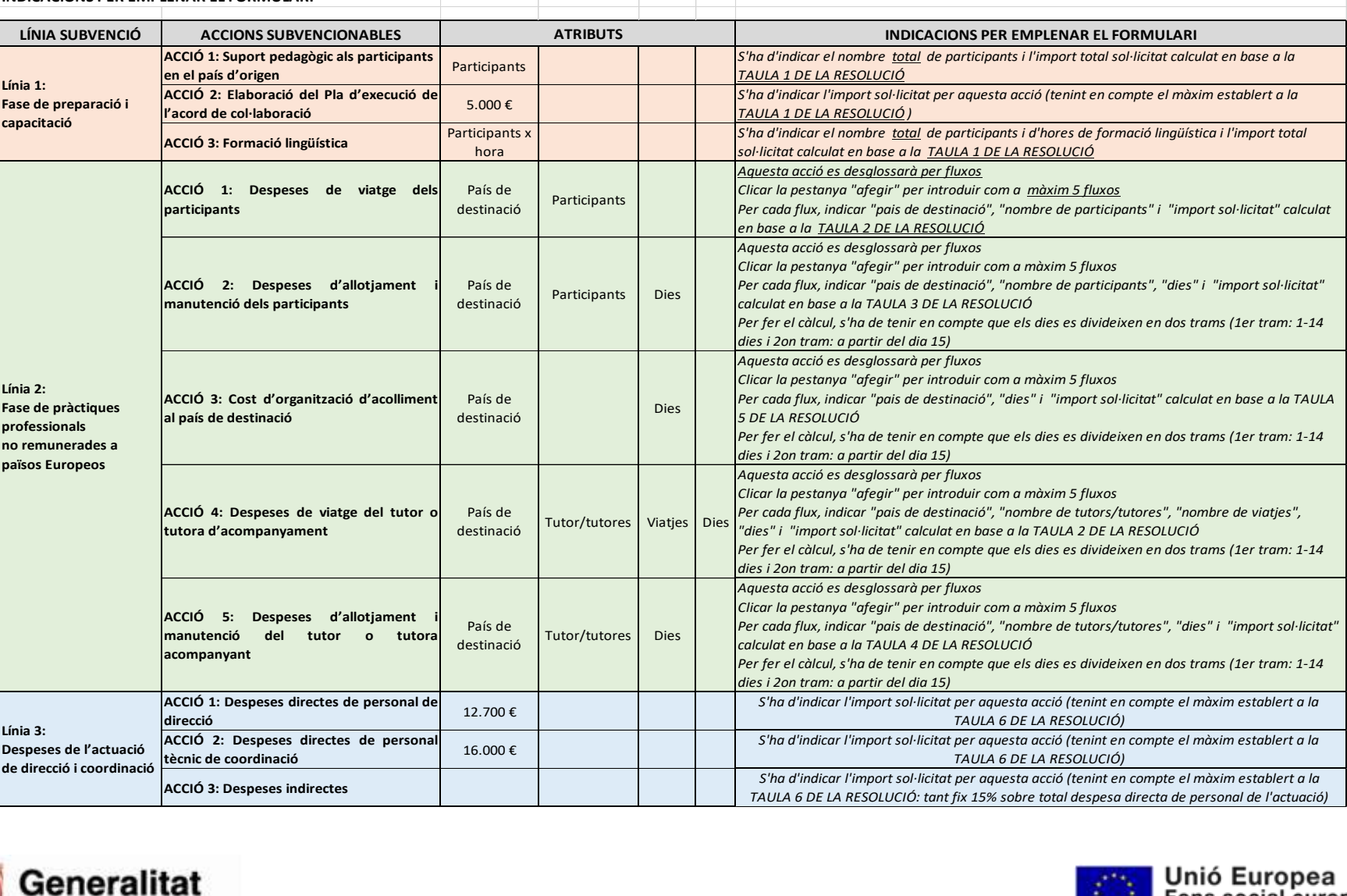

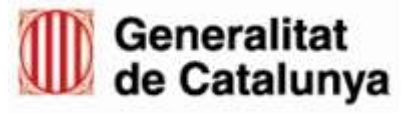

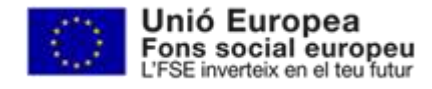

P<sub>17</sub>